# **Ant support**

**Definition**

# **Cargo provides Ant tasks to perform all the operations available from the Java API**

#### **Functional tests**

The usage of Cargo for executing functional tests on a container does not mandate these ANT tasks. You could directly use the Cargo Java API from your Java unit test classes (JUnit, TestNG, etc), as described on the Functional testing page.

### **Explanation**

Before using the Ant API you need to register the Cargo Ant tasks into Ant. This is done in the following manner:

**<taskdef resource="cargo.tasks"> <classpath> <pathelement location="\${cargo-core-uberjar.jar}"/> <pathelement location="\${cargo-ant.jar}"/> </classpath> </taskdef>**

Some additional dependencies might also be required for the ANT task. Please see the Installation page for details.

### **The Cargo ANT tasks in detail**

Here are the different task actions available to call on this plugin:

**Action Description**

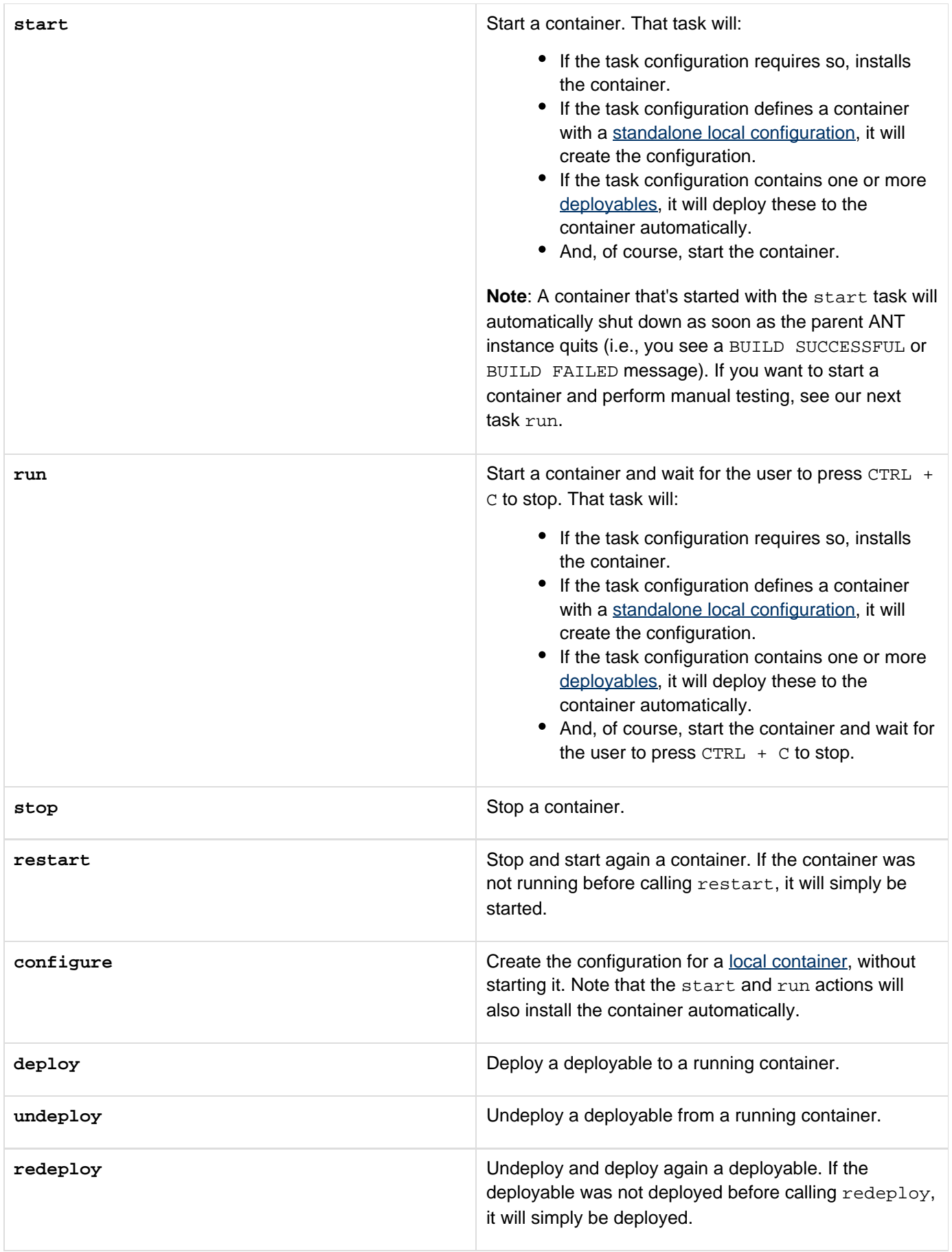

#### $\bullet$  Wait after the container has started

Many wonder the difference between the start and run actions:

- If you want to just start the container and then do other tasks (for example, execute tests), use the start action. That action should therefore **ONLY** be used for integration testing.
- If you want start the container and have ANT "blocked" afterwards (i.e., until you press CT  $RL + C$  to stop), use the run action. run is therefore the action to use for manual testing.

### **Examples**

#### **Orion 2.x**

Here's a full example showing how to deploy a WAR, and expanded WAR and an EAR in an Orion 2.x container. Please note that the output and log attribute are optional. The property elements allow you to tune how the container is configured. Here we're telling it to start on port 8180 and to generate the maximum amount of logs in the container output file.

```
<taskdef resource="cargo.tasks">
   <classpath>
     <pathelement
location="path/to/cargo-uberjar.jar"/>
     <pathelement
location="path/to/cargo-ant-tasks.jar"/>
   </classpath>
</taskdef>
<cargo containerId="orion2x"
home="c:/apps/orion-2.0.3"
output="target/output.log"
     log="target/cargo.log" action="start">
   <configuration>
     <property name="cargo.servlet.port"
value="8180"/>
     <property name="cargo.logging"
value="high"/>
     <deployable type="war"
file="path/to/my/simple.war"/>
     <deployable type="war"
file="path/to/my/expandedwar/simple"/>
     <deployable type="ear"
file="path/to/my/simple.ear"/>
   </configuration>
</cargo>
```
#### **Tomcat 5.x**

This example gives a walk through of how to get a Cargo Ant build to work with Tomcat 5.x .

#### **Prerequisites**

- $\bullet$  It is assumed that **Tomcat 5.x** is already installed
- The cargo-core-uberjar.jar and cargo-ant.jar JARs have been downloaded
- A mimimum knowledge of Ant is required
- User already has a war target that properly generates a working war file

#### **Steps**

Follow the following steps to configure your build.xml :

- Create a folder under your basedir called cargolib that will hold cargo-core-uberjar.jar and cargo-ant.jar
- Define a property for cargolib

# **<property name="cargolib.dir" value="\${basedir}/cargolib"/>**

• Define 2 new properties cargo-uberjar and cargo-antjar as shown below:

**<property name="cargo-uberjar" value="\${cargolib.dir}/cargo-core-uberjar.ja r"/> <property name="cargo-antjar" value="\${cargolib.dir}/cargo-ant.jar"/>**

Add additional properties for defining the following:

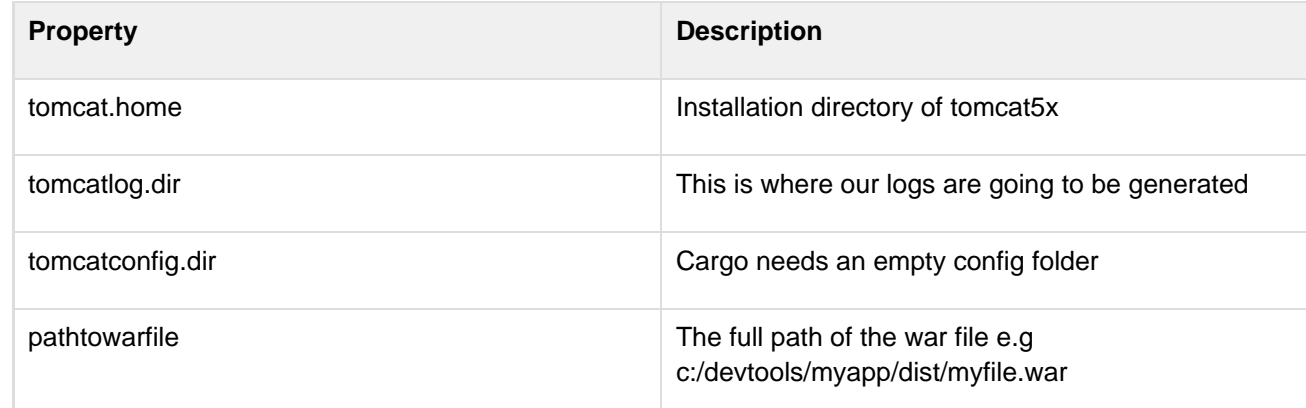

• Add the following code to your build.xml :

```
<taskdef resource="cargo.tasks">
  <classpath>
     <pathelement location="${cargo-uberjar}"/>
     <pathelement location="${cargo-antjar}"/>
   </classpath>
</taskdef>
<target name="cargostart" depends="war">
   <delete dir="${tomcatconfig.dir}" />
   <mkdir dir="${tomcatlog.dir}"/>
   <mkdir dir="${tomcatconfig.dir}"/>
   <echo message="Starting Cargo..."/>
   <echo message="Using tomcat.home = ${tomcat.home} "/>
   <echo message="Using war = ${mywarfile} "/>
   <echo message="Jars used = ${cargo-uberjar} , ${cargo-antjar}"/>
   <cargo containerId="tomcat5x" home="${tomcat.home}"
output="${tomcatlog.dir}/output.log" 
       log="${tomcatlog.dir}/cargo.log" action="start">
     <configuration home="${tomcatconfig.dir}">
       <property name="cargo.servlet.port" value="8080"/>
       <property name="cargo.logging" value="high"/>
       <deployable type="war" file="${mywarfile}"/>
     </configuration>
   </cargo>
</target>
```
#### **Remote deployment**

Here's a full example showing how to deploy a WAR to a remote Tomcat 6.x container.

```
<taskdef resource="cargo.tasks">
   <classpath>
     <pathelement
location="path/to/cargo-uberjar.jar"/>
     <pathelement
location="path/to/cargo-ant-tasks.jar"/>
   </classpath>
</taskdef>
<cargo containerId="tomcat6x"
action="deploy" type="remote">
   <configuration type="runtime">
     <property name="cargo.hostname"
value="production27"/>
     <property name="cargo.servlet.port"
value="8080"/>
     <property name="cargo.remote.username"
value="admin"/>
     <property name="cargo.remote.password"
value=""/>
     <deployable type="war"
file="path/to/simple-war.war">
       <property name="context"
value="application-context"/>
     </deployable>
   </configuration>
</cargo>
```
For more details, please check the example in the Remote Container section for the ANT tasks. The ANT tasks support the deployer actions deploy, undeploy and redeploy.